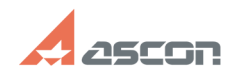

# Получение и установка лицензии[..] **Получение и установка лицензии[..]** 10/23/2024 22:56:39

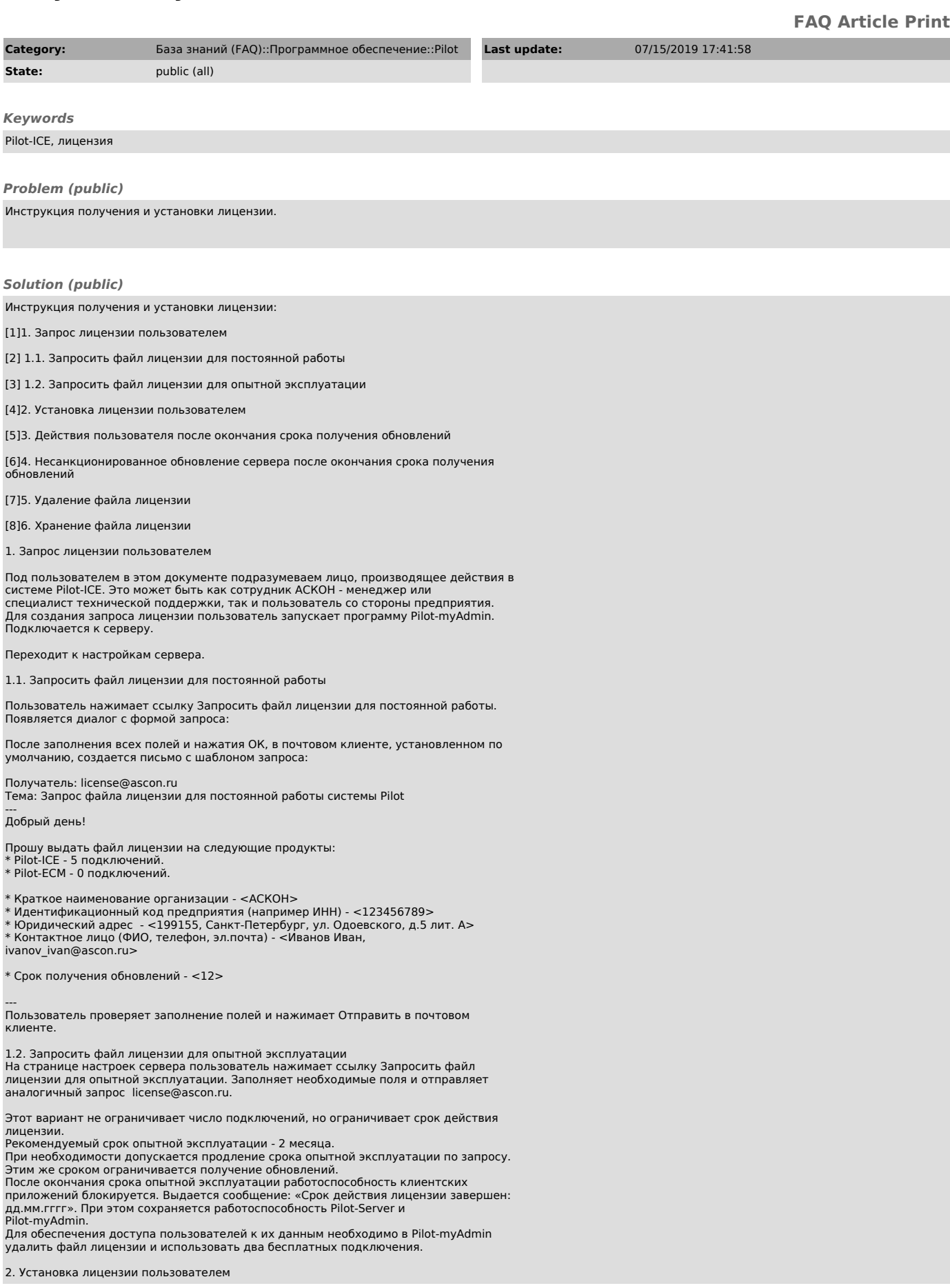

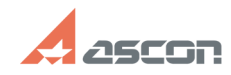

## Получение и установка лицензии[..] **Получение и установка лицензии[..]** 10/23/2024 22:56:39

На электронный адрес пользователя, с которого был отправлен запрос на<br>получение лицензии, приходит ответ с файлом [transaction\_id].pilotlic.<br>Пользователь запускает программу Pilot-myAdmin. Заходит в настройки сервера и<br>на Пользователь выбирает полученный файл. После этого файл автоматически отправляется на сервер и устанавливается.

В результате, в Pilot-myAdmin появляется вся информация о доступных лицензиях

Отображение лицензионной информации в интерфейсе клиента. В главном окне: Пример для главного окна:

И в окне "О программе":

3. Действия пользователя после окончания срока получения обновлений После окончания срока получения обновлений работоспособность обновлений, выпущенных после указанной даты, будет заблокирована. Остальная функциональность системы будет работать в штатном режиме. Также пользователи будут получать уведомления о выходе новых версий с рекомендацией продления срока получения обновлений.

После оплаты ежегодного лицензионного платежа пользователь сможет запросить новый файл лицензии, пройдя по ссылке "Запросить файл лицензии на продление получения обновлений<br>Получатель: license@as Получатель: license@ascon.ru

Тема: Запрос файла лицензии на продление получения обновлений системы Pilot

---<br>Добрый день!

Прошу продлить получение обновлений системы Pilot с перевыпуском лицензии на

следующие продукты: \* Pilot-ICE - 5 подключений.

\* Pilot-ECM - 0 подключений.

- \* Краткое наименование организации <ACKOH><br>\* Идентификационный код предприятия <123456789><br>\* Юридический адрес <199155, Санкт-Петербург, ул. Одоевского, д.5 лит. А><br>\* Контактное лицо (ФИО, телефон, эл.почта) <Иван
- ivanov\_ivan@ascon.ru>

---

Установив новый файл лицензии, работоспособность получения обновлений восстанавливается.

4. Несанкционированное обновление сервера после окончания срока получения

обновлений После окончания срока получения обновлений автоматическое обновление будет отключено, однако, ручное обновление через полученный иным способом инсталлятор никак не защищается. Также существует возможность ручной подмены исполняемых файлов сервера на более новые версии. В этом случае сервер заблокирует возможность подключения всех клиентов (включая двух бесплатных). В Pilot-myAdmin и в Pilot-ICE будет выведена соответствующая информация. Для восстановления работоспособности сервера воспользуйтесь предложенными

вариантами: Вариант 1. Необходимо вручную установить предыдущую версию сервера (датой

выпуска равной или меньшей срока окончания получения обновлений),<br>предварительно вручную удалив более новую версию.<br>Вариант 2. В программе Pilot-myAdmin в настройках сервера нажать "Удалить файл<br>лицензии". В этом случае б Вариант 3. Получить и установить новый файл лицензии.

#### 5. Удаление файла лицензии

При нажатии на кнопку "Удалить файл лицензии" система запрашивает подтверждение выполнения действий. После удаления файла лицензии будут доступны 2 бесплатных подключения.

### 6. Хранение файла лицензии.

Файл лицензии после установки рекомендуется резервно сохранить для восстановления работоспособности системы в случае необходимости.<br>Запрещено передавать файл лицензии на другие предприятия, т. к. это влечет<br>нарушение авторского права и лицензионного соглашения об использовании системы.

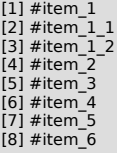